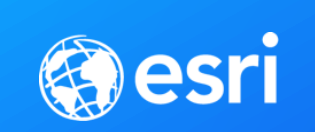

# ArcGIS Pro: 3D Editing

Michael Contreras & Phil Sanchez

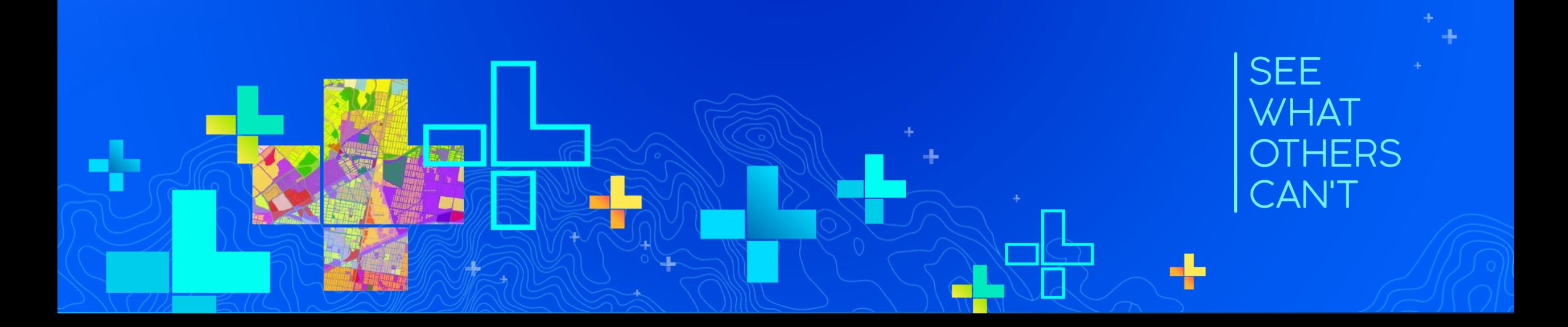

### **Agenda**

- **3D Editing Fundamentals**
	- **Surfaces and elevation**
	- **Layer properties**
	- **Working with points, lines, and polygons**
- **Multipatch Editing**
	- **Creating new features**
	- **Working with textures**
	- **Modifying faces and vertices**
	- **New tools at 2.4**

### **3D Editing Overview**

### • **Create new features in 3D**

- **Create features at any location**
- **Draw vertical lines or lines with pitch (at any angle)**
- **Duplicate features vertically**

### • **Modify features in 3D**

- **Reposition features along XYZ axis or freely in 3D space**
- **Tools to edit vertices, split, and reshape**

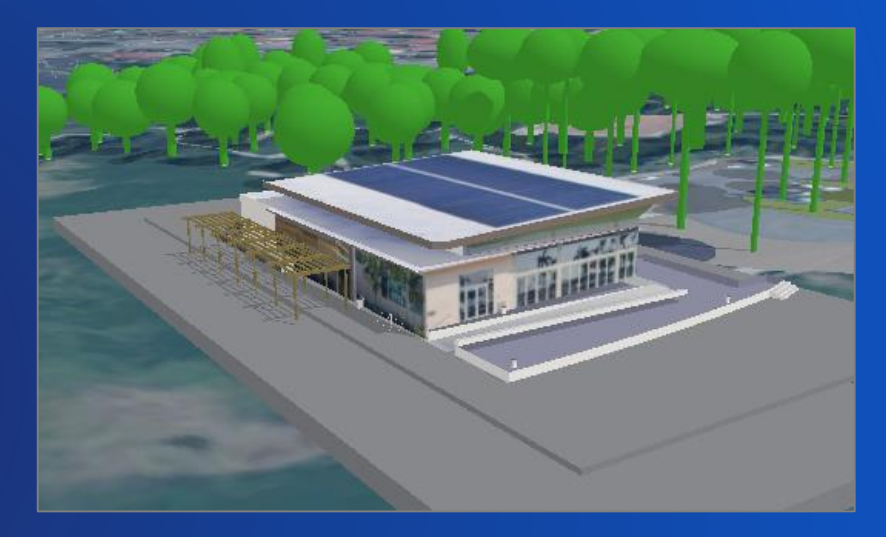

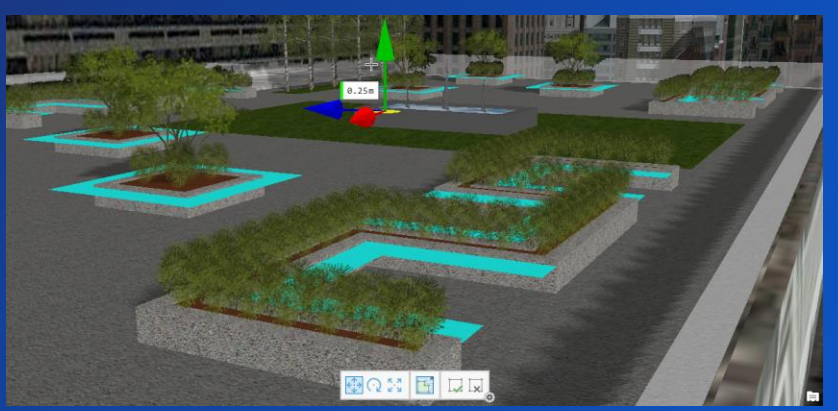

### **Local Scenes vs Global Scenes**

- **Benefits of Local Scenes**
	- **Use a projected coordinate system and linear units**
	- **Manage data below the surface**
	- **Use your own ground elevation source**
- **Use Global Scenes when you need to…**
	- **Work in a fixed geographic coordinate system (WGS 84)**
	- **Work in large, multiple geographic areas**
	- **Use enhanced illumination and time effects**

• **Easy to switch between these two scene views**

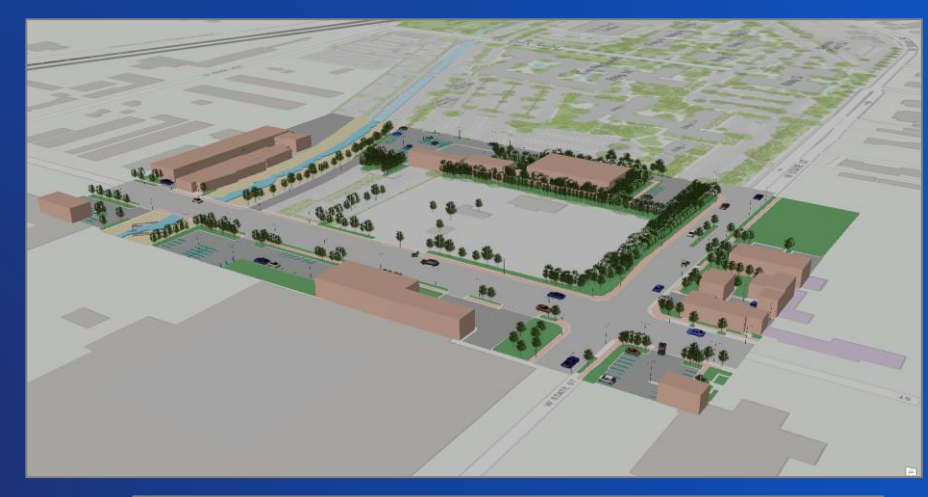

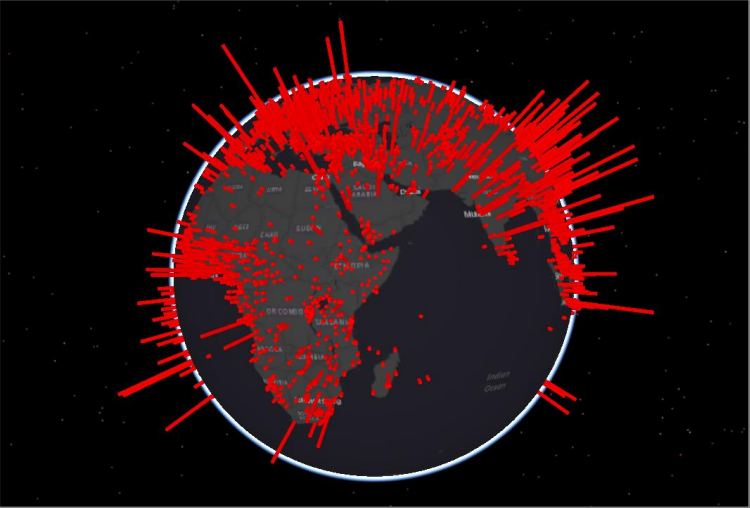

### **Recommendations for 3D Editing**

- **Use Local Scenes for editing**
- **Set layer elevation property to 'an absolute height'**
- **Avoid using cartographic offsets for layers**
- **Try to use the same units for scenes and layers**

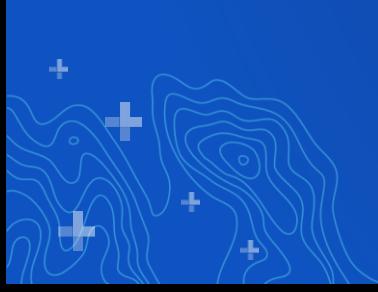

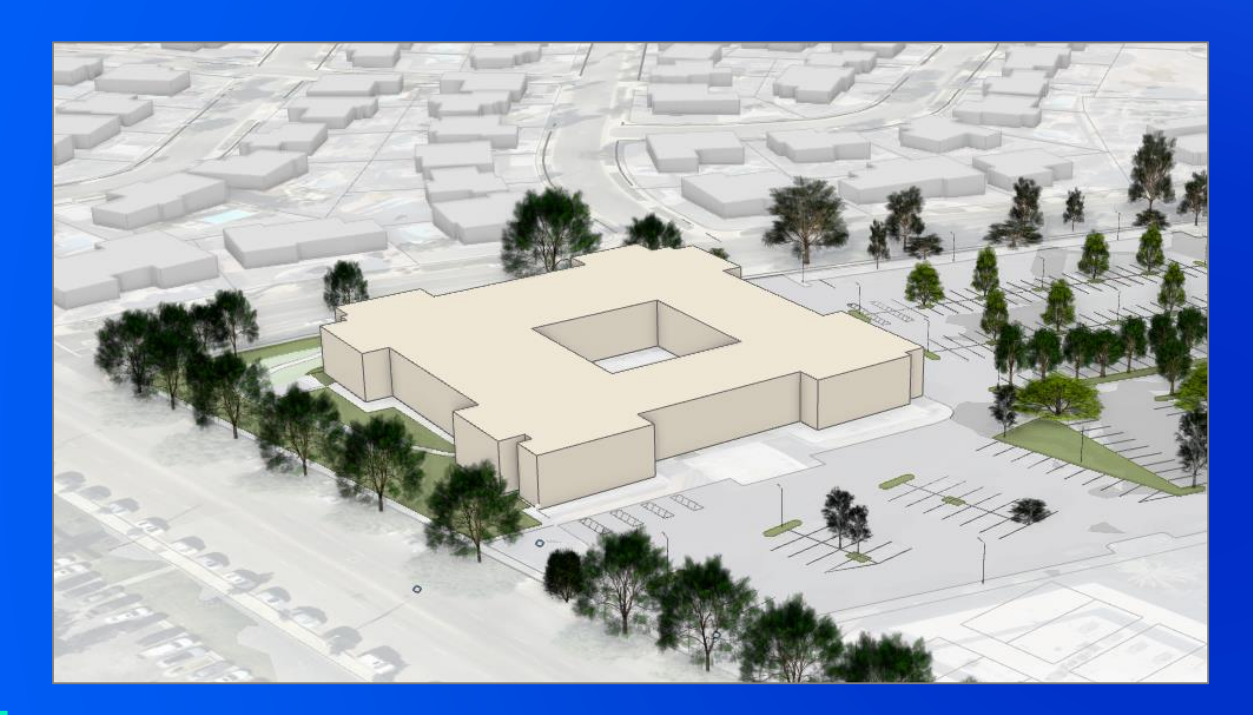

# **Demo: 3D Editing Fundamentals**

Phil Sanchez

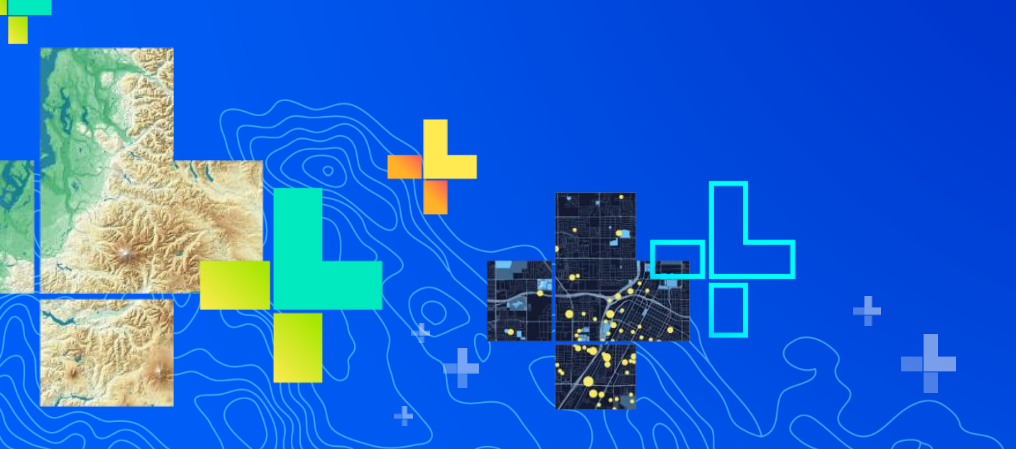

### **Working with Z-enabled Layers**

- **Z enabled property reported in Layer Properties window**
	- **Sometimes referred to as a '3D Layer'**
- **You can Z enable a layer when creating new feature classes**
	- **Set Has Z = Yes**
- **Z enabled layers allow:**
	- **Editing of Z coordinate values**
	- **Setting layers at an absolute height**

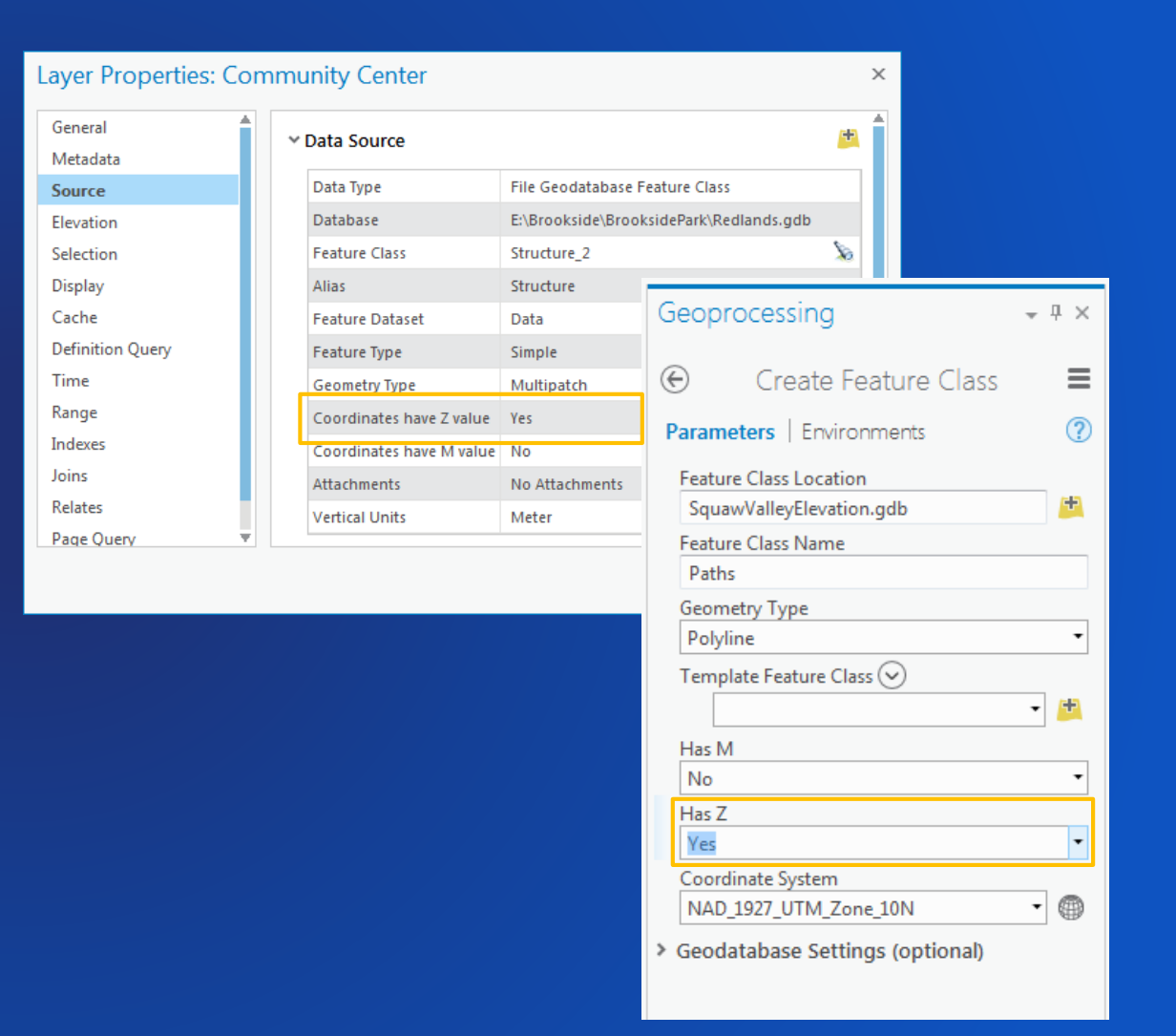

# **Working with Units**

- **Units are set at the project level (made available to maps and scenes)**
	- **In the Options window in the backstage**
- **Several types of units are available for working with distances, location, direction, etc**
- **By default, a map's map units are the primary unit**

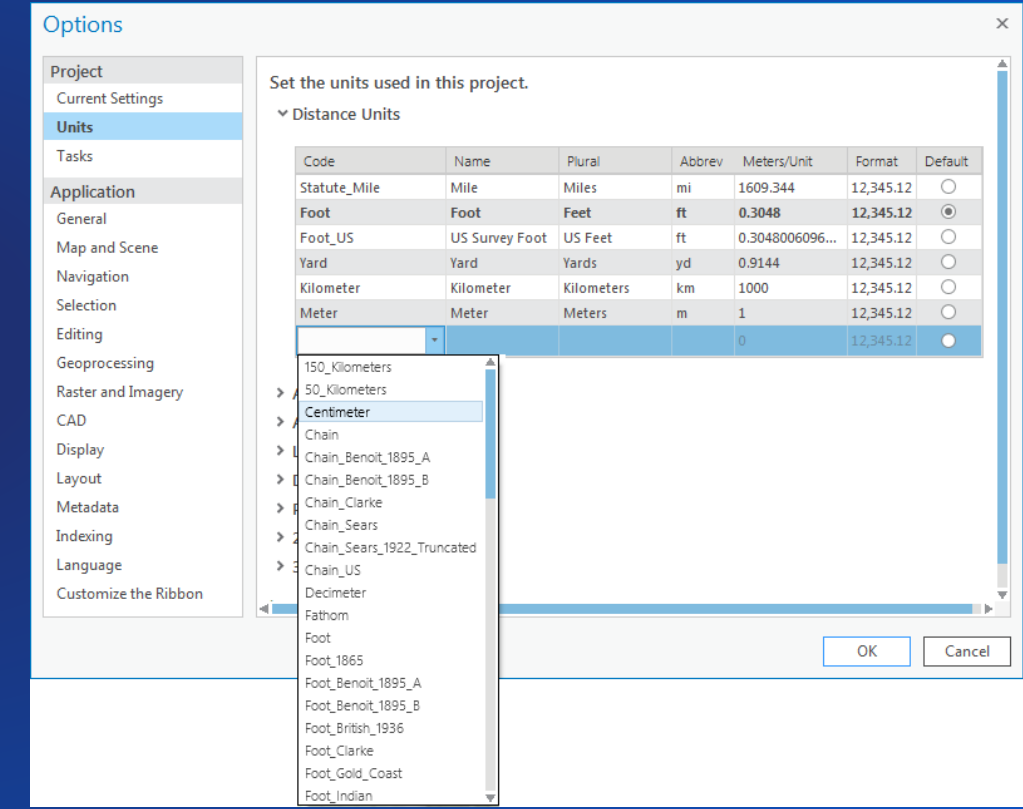

# **Units and Editing**

• **Coordinate values are reported in the map's 'Map unit'**

• **Distance constraints are displayed in the project's Distance unit**

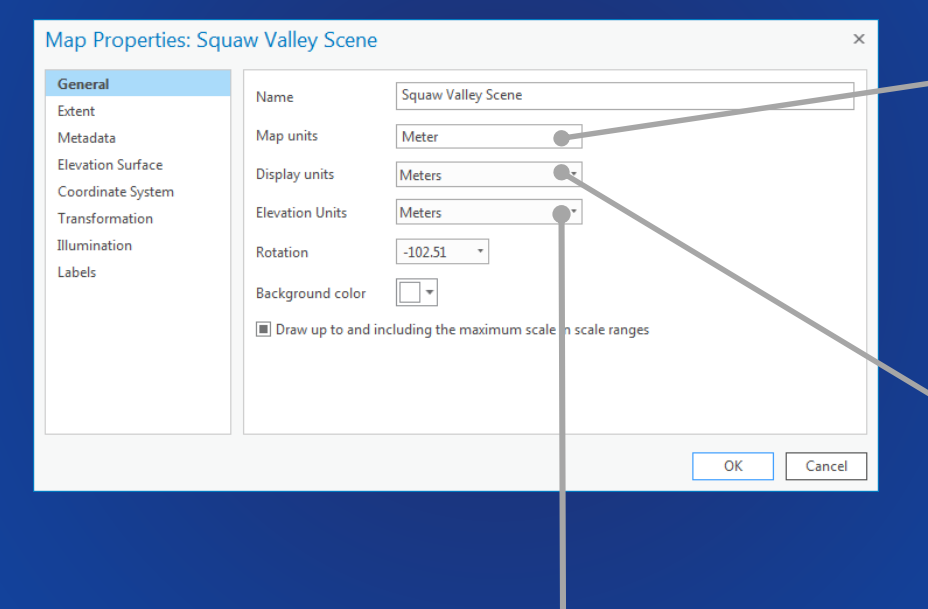

#### Vertex Coordinates

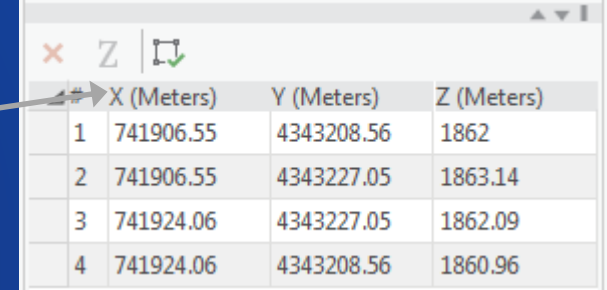

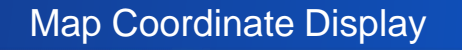

743,429.12 4,343,965.77 m 2,284.57 m

## **Layer Elevation – Base Heights**

- **3D layers display at different elevations each with unique behavior/capabilities:**
	- **On the ground**
	- **Relative to the ground**
	- **At an absolute height**
- **Elevation surfaces enable you to view layers on, above, or below them**

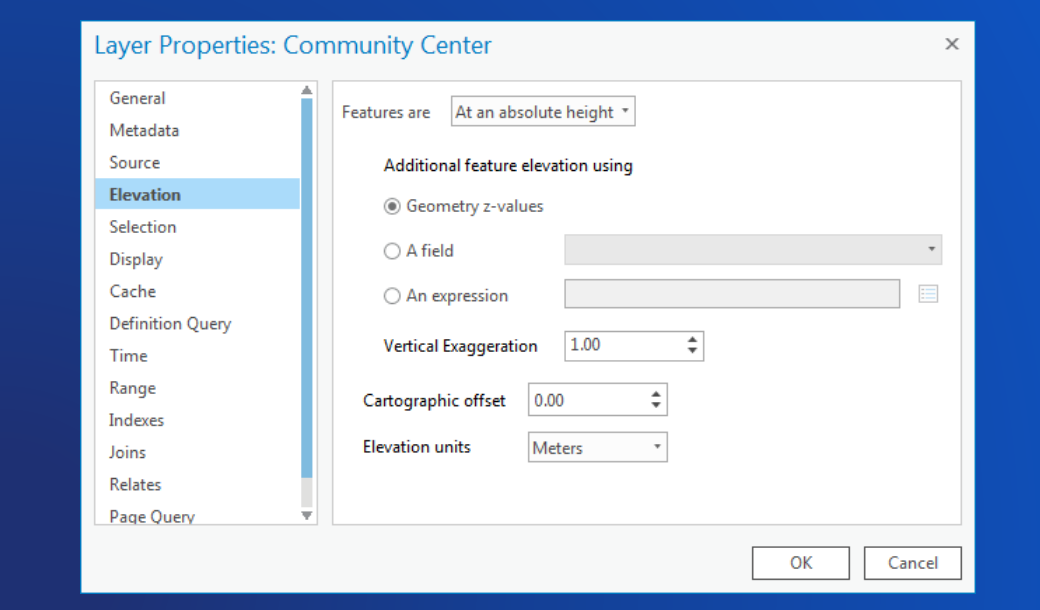

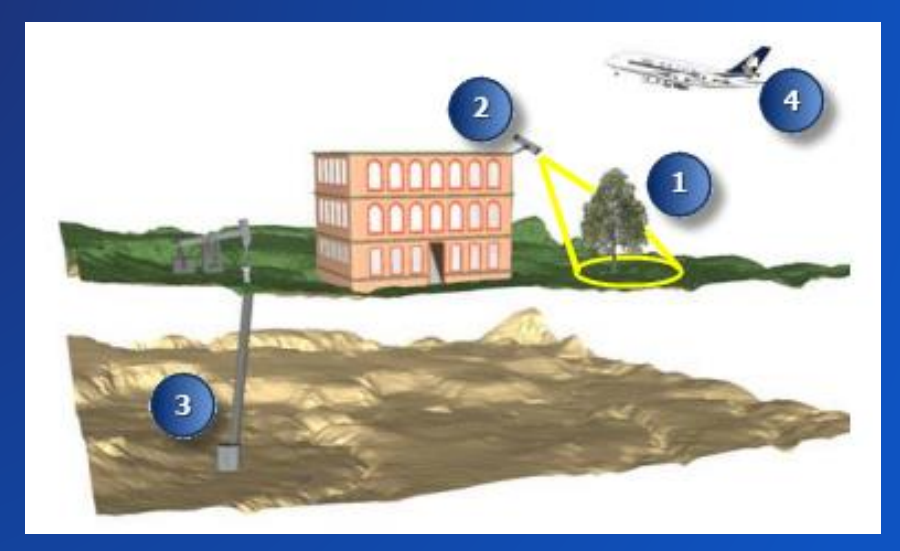

### **Working with Surfaces**

- **Elevation surface is a digital representation of features in three-dimensional space**
- **For editing, a surface can be used to get accurate elevation values (Zs) when creating new features**
	- **Data can be on, above, or below the surface**
- **Scenes have ground surface by default from ArcGIS Online (Terrain 3D)** - **You can add your own custom surface**  - **DEM, TIN, Terrain, LAS, Raster, LERC**

![](_page_10_Picture_5.jpeg)

![](_page_10_Picture_6.jpeg)

# **3D Geometry vs 3D Symbology**

- **All features can participate in 3D – even if they are not Z enabled**
	- **E.g., 2D points as Realistic Trees**
- **3D symbology can be applied to 2D layers**
	- **Extrusion**
	- **3D models (points)**
	- **Rule Packages (RPK)**

• **3D symbols can be connected to attributes**

- **Fields for height, width, size can drive appearance**

![](_page_11_Picture_9.jpeg)

![](_page_11_Picture_10.jpeg)

![](_page_11_Picture_11.jpeg)

![](_page_11_Picture_12.jpeg)

![](_page_11_Picture_13.jpeg)

![](_page_11_Picture_14.jpeg)

# **3D Editing Capabilities**

Section Subhead

# Using 3D Layers in Pro

![](_page_13_Picture_17.jpeg)

![](_page_13_Picture_18.jpeg)

#### Maintenance **Analysis**

![](_page_13_Picture_19.jpeg)

# Feature Geometries

![](_page_14_Figure_1.jpeg)

Points Lines

![](_page_14_Picture_3.jpeg)

![](_page_14_Picture_4.jpeg)

![](_page_14_Picture_6.jpeg)

![](_page_14_Picture_8.jpeg)

![](_page_14_Picture_9.jpeg)

Polygons Multipatches Multipatches

ı.

### **3D Data Creation Tools**

- **Constant Z allows you to set the elevation so new features inherit Zs**
	- **Can get Zs from surface or vector features**
	- **Set elevation by entering a value and units**
- **Draw lines in 3D space**
	- **Vertical or with a pitch**
	- **Snapping to other 3D features in scene**
- **Duplicate features vertically to easily create multiple instances at various heights**
	- **Specify number of copies and distance between them**

![](_page_15_Picture_9.jpeg)

![](_page_15_Picture_10.jpeg)

# **Working with 3D Models**

- **Multipatch layers can store 3D models through feature templates**
	- **.dae, .3ds, .flt, .wrl**
- **Two methods for adding models through the Create Features pane**
	- **Single model through a file browser**
	- **Choose from a gallery of models**
- **Template properties window allows you to add models to the gallery**
	- **Can change the size and orientation and update snapshot**

![](_page_16_Picture_8.jpeg)

## **Feature Modification**

#### • **Move, rotate, and scale features**

- **Interactively with handles or by value with constraints**
- **Perform a 3D affine transformation of features or entire layers**

#### • **Edit vertices of features**

- **Interactively with the Edit Vertex tool (Move, Add, Delete)**
- **Update XYZ vertex coordinate values in grid**
- **Replace models directly in a scene**
	- **Choose a different model from disk with the Replace Multipatch tool**

![](_page_17_Picture_9.jpeg)

![](_page_17_Figure_10.jpeg)

# **Layer Effects**

- **Extrusion is one of the easiest ways to create 3D visualization**
	- **Specify height value**
	- **Calculate height**
	- **Use field values**
- **3D visualization** 
	- **Enhanced with shadows**
	- **Available in the Map Properties window**

![](_page_18_Picture_8.jpeg)

![](_page_18_Picture_9.jpeg)

![](_page_18_Picture_10.jpeg)

# **3D Geoprocessing Tools**

- **Many 3D Analyst tools available in Pro**
	- **Proximity**
	- **Conversion**
	- **Data Management**
	- **Surface-based**

![](_page_19_Picture_6.jpeg)

![](_page_19_Picture_46.jpeg)

![](_page_20_Picture_0.jpeg)

# Michael Contreras **Demo – Multipatch Editing**

# **Questions**

4

J.

# **Thank you for attending!**

# Please Share Your Feedback in the App

![](_page_23_Figure_1.jpeg)